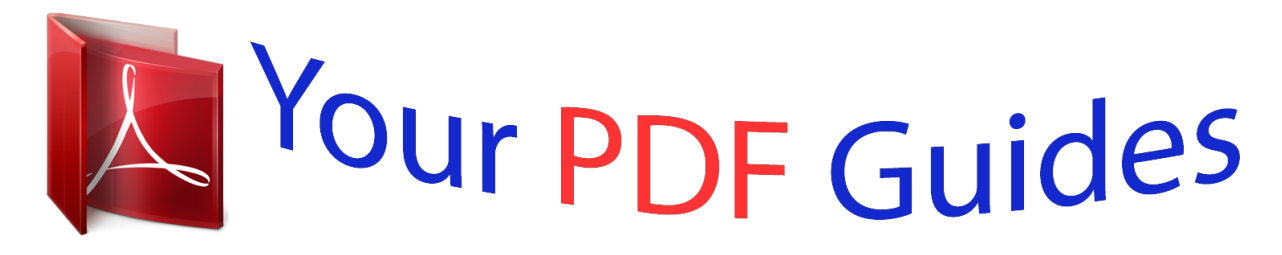

You can read the recommendations in the user guide, the technical guide or the installation guide for ROLAND XV-3080. You'll find the answers to all your questions on the ROLAND XV-3080 in the user manual (information, specifications, safety advice, size, accessories, etc.). Detailed instructions for use are in the User's Guide.

## **User manual ROLAND XV-3080 User guide ROLAND XV-3080 Operating instructions ROLAND XV-3080 Instructions for use ROLAND XV-3080 Instruction manual ROLAND XV-3080**

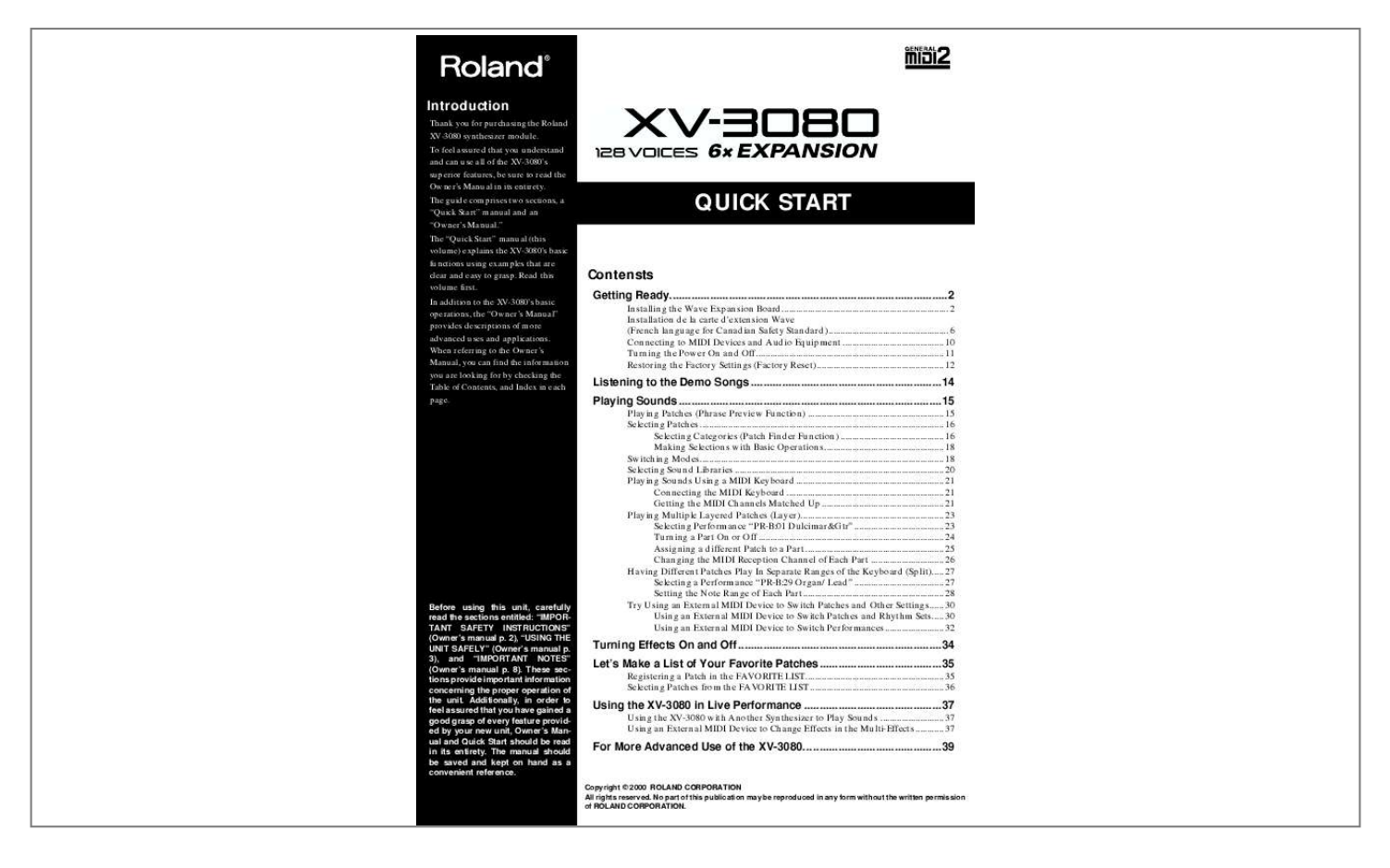

[You're reading an excerpt. Click here to read official ROLAND](http://yourpdfguides.com/dref/3693095) [XV-3080 user guide](http://yourpdfguides.com/dref/3693095) <http://yourpdfguides.com/dref/3693095>

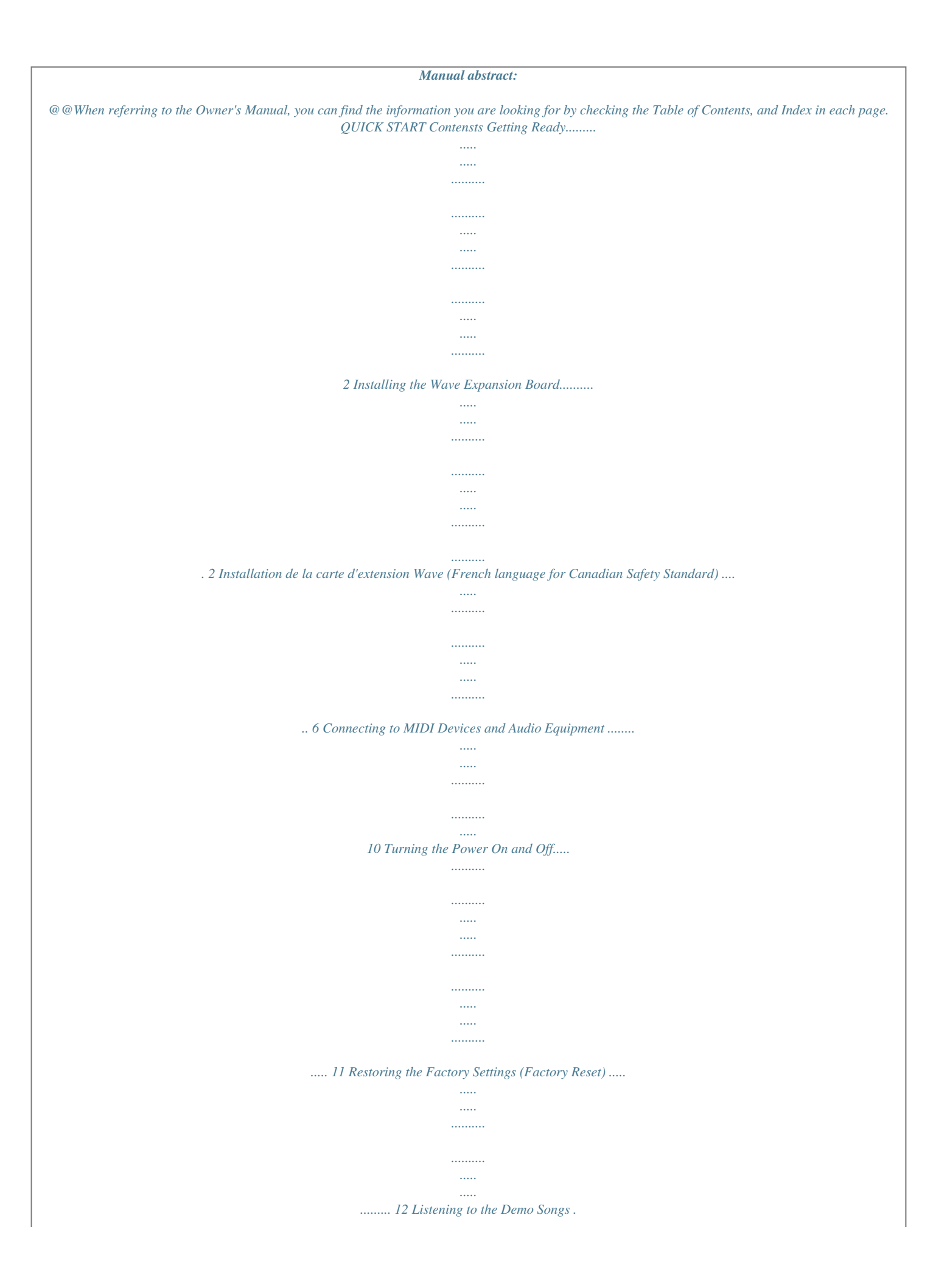

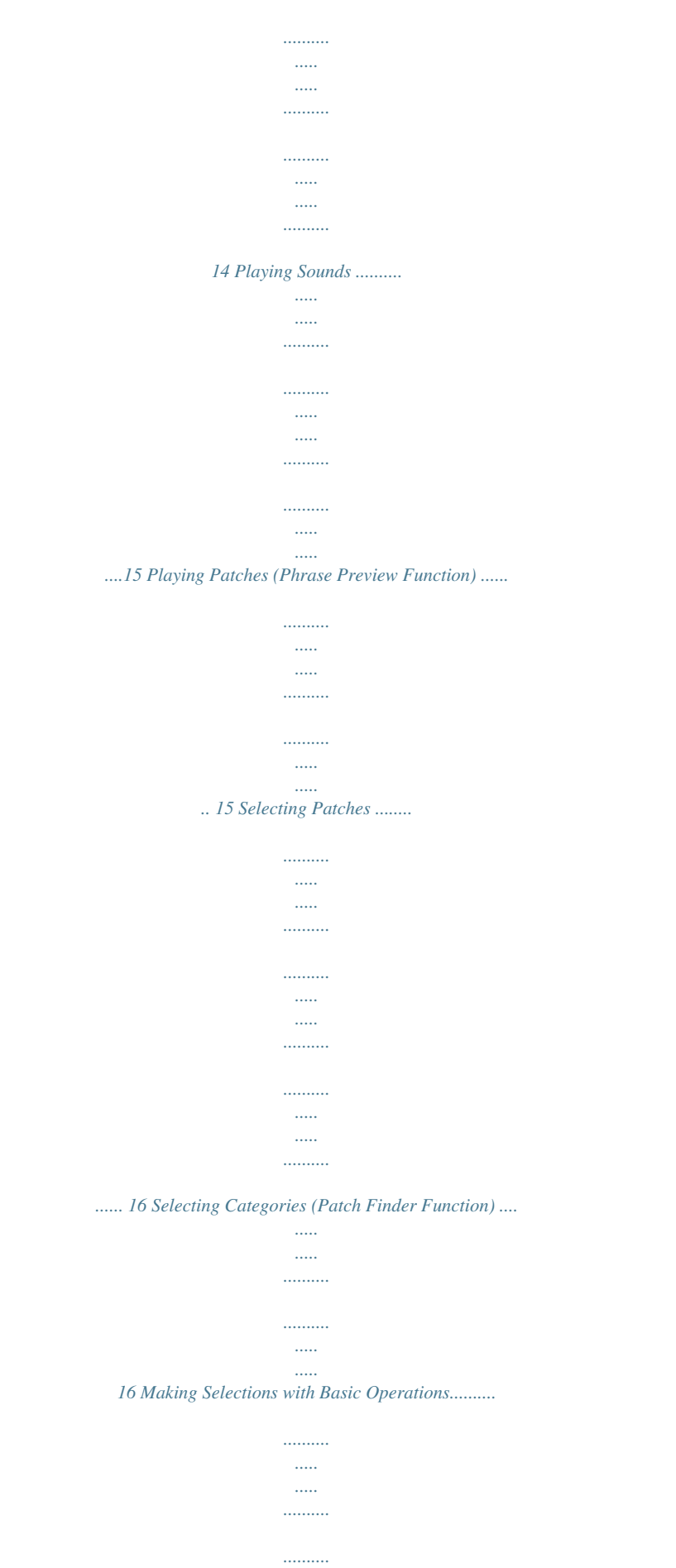

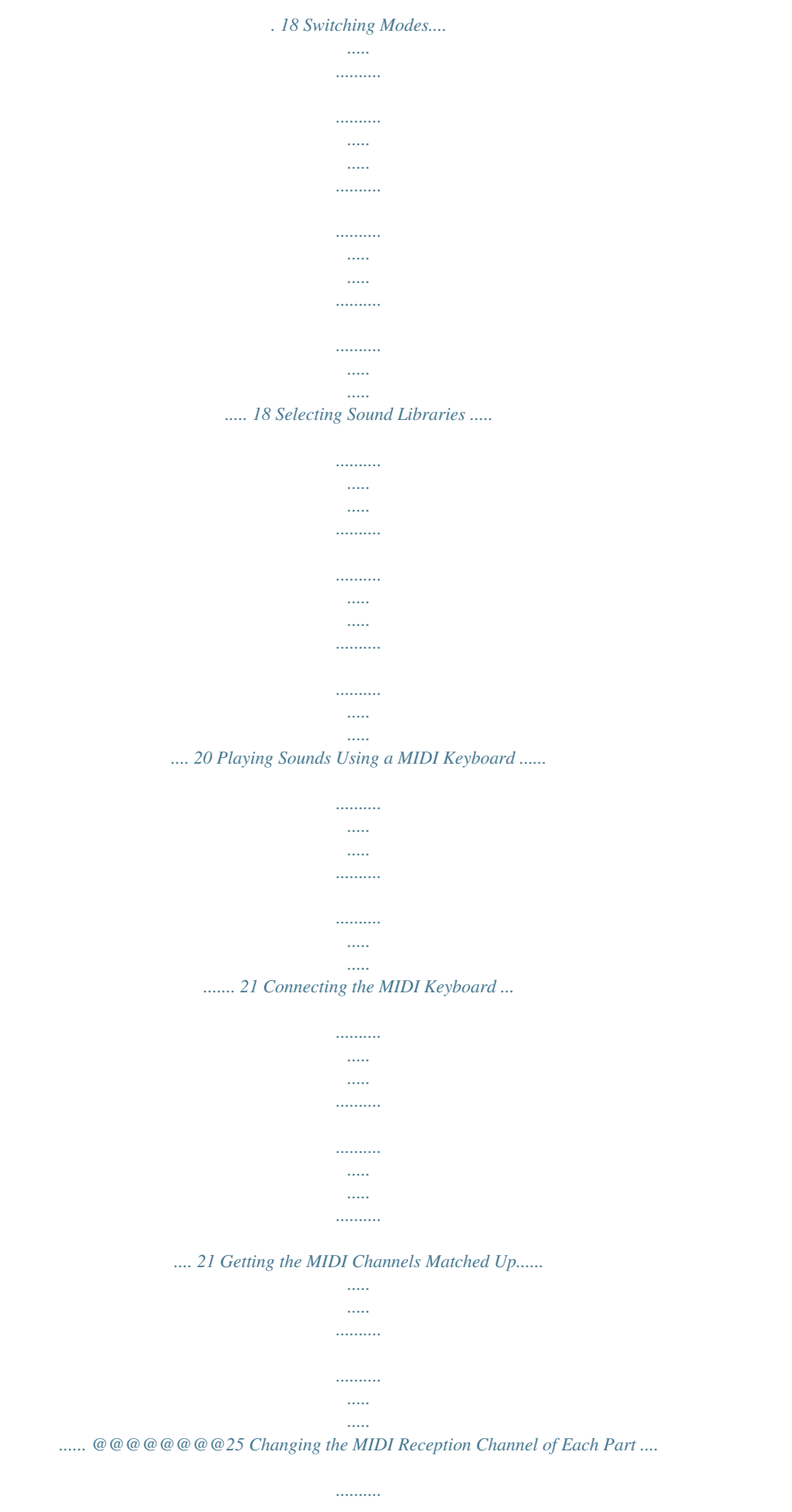

*..... .....*

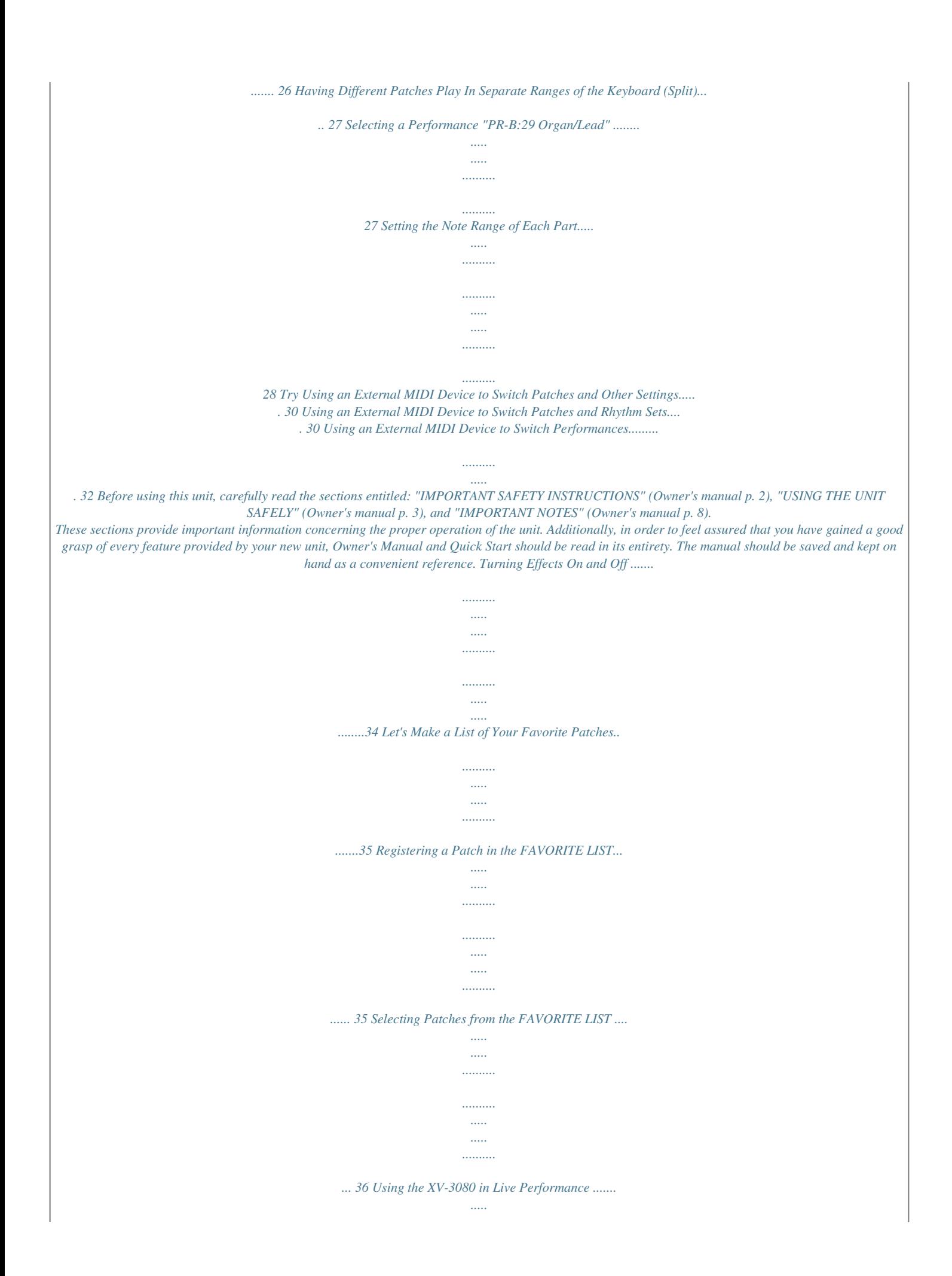

*..... .......... ..........*

*..... ..37 Using the XV-3080 with Another Synthesizer to Play Sounds ... ..........*

*.......... .... 37 Using an External MIDI Device to Change Effects in the Multi-Effects .*

*.....*

*...... 37 For More Advanced Use of the XV-3080... @@@@Wave data is stored in these wave expansion boards.*

*@@@@ When handling the board, grasp it only by its edges. Avoid touching any of the electronic components or connectors. @@@@@@q To remove a screw, rotate the screwdriver counter-clockwise. To tighten a screw, rotate the screwdriver clockwise. @@@@q Do not leave the bottom cover in a detached state. @@@@q Be careful not to cut your hand on the edge of the installation bay. q Never use excessive force when installing a circuit board. If it doesn't fit properly on the first attempt, remove the board and try again. q When circuit board installation is complete, double-check your work. Wave expansion boards (SR-JV80 Series and SRX Series; sold separately) are installed after removing the cover at the top of the unit.*

*Insert SRX Series boards in the EXP-E and -F slots, and SR-JV80 Series boards in the EXP-A through -D slots. 2 Getting Ready Installing the Wave Expansion Board (SRX/SRJV80 Series) 1 2 Before installing the wave expansion board, turn off the power to the XV-3080 and to any device connected to the XV-3080. Remove only the top panel screws specified in the following figure. fig.01.*

*e 3 4 Remove the cover. Orient the board holder as shown in the figure. fig.01a.e Holder SRX series SR-JV80 series 3 Getting Ready 5 Slots are provided inside the XV-3080 for SRX Series and SRJV80 Series boards.*

*Referring to the diagram below, plug the wave expansion board's connector into the connector in the wave expansion board slot, and simultaneously insert the board holder into the hole in the Wave expansion board. fig.01b.e Conecter Holder SRX Series SR-JV80 Series 6 Use the locking hardware included with the wave expansion board to rotate the board holder to the LOCK position and fasten the wave expansion board. fig.01c.e LOCK 7 Using the screws removed in Step 2, refasten the cover in its original position. This completes the installation of the wave expansion board. 4 Getting Ready Next, check to make sure the board has been installed properly. fig.*

*01c1.e 1 2 Use the procedure in "Turning On the Power" (p. 11) to turn the power on. After pressing the [SYSTEM] button, lighting the indicator, pressing the [INFO] function select button, lighting that button's indicator. 3 4 Press the [ fig.01d.e ] or [ ] button to select the INFO EXP page. If "----------------" appears next to the name of the slot in which the board was installed, it may be that the wave expansion board is not being recognized properly. Use the procedure in "Turning Off the Power" (p. 11) to turn the power off, then reinstall the wave expansion board correctly.*

*Rotate the VALUE dial and confirm that the name of the wave expansion board appears next to the name of the slot in which it was installed. If no board has been installed, or if the wave expansion board is not being recognized properly, "----------------" appears in the display. fig.01e.e 5 Getting Ready Installation de la carte d'extension Wave (French language for Canadian Safety Standard) Les cartes d'exten-sion Wave contiennent des donnees Wave, aussi bien que des morceaux musicaux et des ensembles rythmiques utilisant ces donnees, auxquelles on peut directement acceder dans la zone temporaire et les faire jouer. Precautions lors de l'installation de la carte d'extension Wave q Pour éviter tout dommage des composants internes pouvant provenir de l'électricité statique, veuillez suivre les conseils suivants quand vous installez la carte. · Avant de toucher la carte, saisissez toujours un objet métallique (tuyau d'eau ou autre) pour être sûr que l'électricité statique se décharge. · Quand vous saisissez la carte, prenez-la par les bords. Evitez de toucher les composants électroniques ou*

*les connecteurs. · Conservez le sac dans lequel la carte était emballée et remettez la carte dedans pour l'expédier ou l'entreposer. q Utiliser un tournevis cruciforme correspondant à la taille de la vis (un tournevis numéro 2). En cas d'utilisation d'un tournevis inapproprié, la tête de la vis pourrait être endommagée. q Pour enlever les vis, tourner le tournevis dans le sens contraire des aiguilles d'une montre. Pour resserrer, tourner dans le sens des aiguilles d'une montre. q Lors de l'insertion de la carte d'extension Wave, enlevez seulement les vis indiquées dans les instructions. q Veillez à ne pas*

*laisser tomber de vis dans le châssis du XV-3080.*

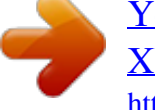

[You're reading an excerpt. Click here to read official ROLAND](http://yourpdfguides.com/dref/3693095) [XV-3080 user guide](http://yourpdfguides.com/dref/3693095)

<http://yourpdfguides.com/dref/3693095>

 *q Ne pas laisser le panneau de protection avant détaché. S'assurer de l'avoir rattacher après avoir installé le disque dur. q Ne touchez aucun des circuits imprimés ni les bornes de connexion. q Veillez à ne pas vous couper les doitgs sur le bord de l'ouverture d'installation.*

*q Ne jamais forcer quand vous installez une carte de circuits. Si la carte ne rentre pas correctement, ressortez-la et ressayez. @@@@@@@@@@@@\* Pressing the [EXIT] cancels execution of Factory Reset. @@@@@@@@@@@@@@@@@@@@@@@@@@@@@@The tone is the smallest unit of sound handled by the XV-3080. @@@@@@@@@@@@@@@@@@@@You can easily switch modes simply by pressing the MODE button (PERFORM/PATCH/RHYTHM/GM) for each mode. fig.17.e PERFORM (Performance Mode) This mode is selected when using the ][F] button. The EXP-A*

*through EXP-D slots are for cards from the SR-JV80 Series. @@@@Now play the MIDI keyboard to produce the sounds. 21 Playing Sounds 3 4 Press the [SYSTEM] button, lighting the indicator. Press the [MIDI] function select button. The following page appears in the display.*

*fig.21.*

*e 5 6 7 Press the [ ] /[ ] buttons to move the cursor under the "Patch/Rhy Rx Ch" number. Rotate the VALUE dial or press the [INC]/[DEC] button to set the value to "1." When you have finished making the settings, press the [EXIT] button. Play the MIDI keyboard to produce the sounds. In the present state, pressing the [RHYTHM] button allows you to switch to Rhythm Set mode and play percussion sounds with the MIDI keyboard.*

*Press the [PATCH] button to return to Patch mode. 22 Playing Sounds Playing Multiple Layered Patches (Layer) The collected assignments of Patches or Rhythm Sets to the sixteen parts is referred to as a "Performance." fig.23.e Performance Part 16 Part11 Patch/ Rhythm set Part10 Patch/ Rhythm set Part 9 Part 1 Patch/ Rhythm set Setting a number of parts to the same MIDI receive channel while overlapping multiple Patches is referred to as Layer. Here, let's try this layering technique using Performance "PR-B:01 Dulcimar&Gtr" playing two overlapping Patches. Selecting Performance "PR-B:01 Dulcimar&Gtr" fig.24.e 1 Press the [PERFORM] button, lighting the indicator, and then press [PRESET] button, lighting the indicator. fig.*

*25.e 2 Press [B] button, lighting the indicator. 23 Playing Sounds 3 Rotate the VALUE dial or press the [INC]/[DEC] button to select "PR-B:01 Dulcimar&Gtr" Set the MIDI keyboard send channel to "1," and play the keyboard. The Patches for Part 1 and Part 2 are layered and played. Turning a Part On or Off Let's try turning the Parts used in a Performance on and off. In Performance PR-B:01 Dulcimar&Gtr, Parts 1, 2 and 10 are turned on. Let's try turning Part 2 on and off. 1 2 Make sure Performance PR-B:01 Dulcimar&Gtr is selected. Press [RX], and confirm that its indicator is lit. The RECEIVE SWITCH page appears.*

*PART SELECT [1/9]-[8/16] buttons are lit for Parts that are turned on. 3 Make sure that the [1-8/9-16] indicator is not lit, and then press the PART SELECT [2/10] button to make its indicator go dark, turning off Part 2. fig.28.e When you press the same button again, the indicator lights and turns Part 2 back on. @@@@@@This is referred to as a Split. @@The split works by changing the sounding range of each patches of the layered parts. Now, try a creating a split using Performance "PR-B:29 Organ/Lead." Selecting a Performance "PR-B:29 Organ/Lead" fig.31.*

*e 1 2 3 Press the [PERFORM] button to make its indicator light. Press the [PRESET] button to make its indicator light. Press the [B] button to make its indicator light. The page for selecting Preset-B Performances appears. fig.32.e 4 Turn the VALUE dial to select "29." Play your MIDI keyboard (MIDI transmit channel = 1). In this Performance, the note range settings for Part 2 and Part 3 are shown below. 27 Playing Sounds Part 2: C4G9 Part 3: C -1B3 Setting the Note Range of Each Part Now let's modify the settings so that Part 2 will sound in the C5G9 range and Part 3 will sound in the C -1B4 range.*

*fig.33.e 1 2 3 Make sure that Performance PR-B:29 Organ/Lead is selected. Press the [COMMON] function select button. Press [ fig.34.e ]/[ ] to select the PART KEY RANG page. 4 5 Press the PART SELECT [2/10] button. Press the [ Upper. ]/[ ] button to move the cursor to Lower/ 28 Playing Sounds 6 Turn the VALUE dial to select the following values.*

*Lower: C5 Upper: G9 7 8 Press the PART SELECT [3/11] button, set Lower to "C -1," and set Upper to "B4" in the same way. Press the [EXIT] button to return to the PERFORM PLAY page. Play your MIDI keyboard and notice how the Parts' ranges have changed. 29 Playing Sounds Try Using an External MIDI Device to Switch Patches and Other Settings Using an External MIDI Device to Switch Patches and Rhythm Sets The XV-3080 can use received MIDI data to switch Patches (including the Patches in each part of a Performance) and Rhythm Sets. Here, after setting the send channel for the external MIDI device and the XV3080's receive channel (Patch/Rhy Rx Ch) to "1," try sending a MIDI message from the external MIDI device to switch the XV-3080's Patch to PRA:002 Bright Piano.*

*Executing Factory Reset sets the receive channel in Patch and Rhythm Set modes to "1." 1 2 3 Use a MIDI cable to connect the MIDI OUT connector on the external MIDI device to the XV-3080's MIDI IN connector. Press the [PATCH] button, lighting the indicator. Set the channel used for transmission by the external MIDI device and the XV-3080's receive channel to the same channel (see p. 21).*

*\* Since the receive channel is always set to "1" when a Factory Reset is executed, it may not be necessary to set the receive channel. 4 Send a Bank Select MSB (Control Number 0) value of "87" to the XV-3080. \* If you want to switch Rhythm Sets, send "86" as the value. 5 6 Next, send a Bank Select LSB (Control Number 32) value of "64." When the XV-3080 receives a Program Change message without receiving any Bank Select as well, a Patch or Rhythm Set in the Preset, User, or other specified group is used. Send a Program Change with a value of "2." The Patch name appearing in the page changes to PR-A:002 Bright Piano. fig. 39.e 30 Playing Sounds \* Each Patch or Rhythm Set has a corresponding Bank Select number and Program number, as shown below.*

*Patches Patch Group USER PR-A PR-B PR-C PR-D PR-E PR-F CD-A : CD-H XP-A : XP-F SR-JV80 Series SR-JV80-01 SR-JV80-01 SR-JV80-02 SR-JV80-02 : SR-JV80-65 SR-JV80-65 Patch number 001128 001128 001128 001128 001128 001128 001128 001128 : 001128 \*1 : \*1 Patch number 001128 129256 001128 129256 : 001128 129256 Bank Select number MSB LSB 87 00 87 64 87 65 87 66 87 67 87 68 87 69 87 32 : : 87 39 \*1 \*1 : : \*1 \*1 Bank Select number MSB LSB 89 00 89 01 89 02 89 03 : : 91 00 91 01 Program number 001128 001128 001128 001128 001128 001128 001128 001128 : 001128 \*1 : \*1 MIDI data can also be used to switch among Patch, Rhythm Set, Performance, and GM modes (Owner's Manual; p.*

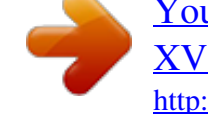

[You're reading an excerpt. Click here to read official ROLAND](http://yourpdfguides.com/dref/3693095) [XV-3080 user guide](http://yourpdfguides.com/dref/3693095) <http://yourpdfguides.com/dref/3693095>

 *19). Rhythm Sets Rhythm Set Group USER PR-A PR-B PR-C PR-D PR-E PR-F CD-A : CD-H XP-A : XP-F SR-JV80 Series SR-JV80-01 SR-JV80-01 SR-JV80-02 SR-JV80-02 : SR-JV80-65 SR-JV80-65 Rhythm Set number 1, 2, 3, 4 001, 002 001, 002 001, 002 001, 002 001, 002 001, 002 1, 2, 3, 4 : 1, 2, 3, 4 \*1 : \*1 Rhythm Set number 001128 129256 001128 129256 : 001128 129256 Bank Select number MSB LSB 86 00 86 64 86 65 86 66 86 67 86 68 86 69 86 32 : : 86 39 \*1 \*1 : : \*1 \*1 Bank Select number MSB LSB 88 00 88 01 88 02 88 03 : : 90 00 90 01 Program number 1, 2, 3 , 4 001, 002 001, 002 001, 002 001, 002 001, 002 001, 002 1, 2, 3, 4 : 1, 2, 3, 4 \*1 : \*1 \*1 Depends on the Wave Expansion Board installed. @@@@@@@@131). 33 Turning Effects On and Off On/off settings for each of the XV-3080's built-in effects processors (multieffects, chorus, and reverb) can be applied to the entire XV-3080, regardless of the mode (Performance, Patch, or Rhythm Set). fig.35.e 1 Press the [EFFECTS ON/OFF] button. fig.36.*

*e 2 3 Press the [ ]/[ turned on or off. ] button to select the effects device to be Press the [INC] button to turn the effects on; press the [DEC] button to turn the effect off. MFX (Multi-Effects) The MFX (Multi-Effects) group holds 63 different effect types. In addition to effects constructed with individual effect*

*processors such as distortion and delay, the 63 types also include a number of compound effect types created by combining simpler effects. Furthermore, the multi-effects effect types also include chorus and reverb, although the chorus and reverb described below can be applied as separate effects systems. Chorus Chorus is an effect that add fatness and breadth to the sound. Reverb Reverb is an effect that adds reverberation resembling that created when sounds are played in a hall. 34 Let's Make a List of Your Favorite Patches Registering a Patch in the FAVORITE LIST You can bring together your favorite and most frequently used Patches in one place by registering them in the FAVORITE LIST. The FAVORITE LIST gives you immediate access to your favorite Patches, whether they are in the XV-3080 itself, on Wave Expansion Boards, or on memory cards. You can register up to 64 Patches in this list.*

*fig.43.e 1 2 At the PATCH PLAY page, choose the Patch you want to register. Press the VALUE dial. The FAVORITE LIST page will appear. fig.44.e When you select a favorite Patch on a Wave Expansion Board or memory card, no sound is produced for the Patch unless the corresponding Wave Expansion Board or memory card is inserted. 3 Turn the VALUE dial or press the [INC] / [DEC] button to select the desired registration destination number. \* No data is registered at the factory settings.*

*On this page, pressing the [VOLUME] knob allows you to audition the Patch being registered. 4 Hold down the [SHIFT] button and press the [ENTER] button to execute the registration and return to the PATCH PLAY page. Press the [SHIFT] button to switch the display to the Registration page 35 Let's Make a List of Your Favorite Patches shown in the figure below. fig.45.e \* To cancel the registration, press the [EXIT] button. You can also access this list when using Patch Finder by holding down [SHIFT] and pressing the VALUE dial. Selecting Patches from the FAVORITE LIST fig.46.e 1 Press the VALUE dial. The FAVORITE LIST page will appear. fig.47.e 2 3 Turn the VALUE dial or press the [INC]/[DEC] button to select the desired Patch. You can also access this list when using Patch Finder by holding down [SHIFT] and pressing the VALUE dial.*

*When you press the [ENTER] button, the Patch is selected and you are returned to the previous page. \* To cancel the selection, press the [EXIT] button. 36 Using the XV-3080 in Live Performance Using the XV-3080 with Another Synthesizer to Play Sounds Playing the XV-3080's patches together with the sounds from your synthesizer allows you to enjoy an even greater variety of sounds. When layering the synthesizer's sounds with the XV-3080's Patches to create sounds, set the synthesizer's transmission channel to the same channel as the XV-3080's receive channel. 1 2 3 4 Use a MIDI cable to connect your synthesizer's MIDI OUT connector to the MIDI IN connector on the XV-3080.*

*Select a tone on your synthesizer. Select a Patch on the XV-3080. Set the synthesizer's send channel and the XV-3080's receive channel so they are matched up. When you have finished making the settings, start playing. Using an External MIDI Device to Change Effects in the Multi-Effects With the XV-3080, you can use an external MIDI device's controller (such as a modulation lever, foot switch, or expression pedal) as a simple way to change the multi-effects settings while you play. Here is an example of using the modulation lever or modulation wheel on some MIDI keyboards to modify the speed of the Rotary effect. fig.48.e 37 Using the XV-3080 in Live Performance 1 2 Select PR-A:050 Perky B on the PATCH PLAY page. This Patch uses 8:ROTARY as its Multi-Effect type.*

*Press the [EFFECTS] button, and then press the [ button to select the PATCH MFX CTRL page. fig.49.e ]/[ ] 3 Use [ ]/[ ] to move the cursor to the item that you wish to set, and turn the VALUE dial to select the following values. 1:Source Destination Sens MODULATION SPEED +63 Notice how the Rotary speed becomes faster when you press the modulation lever (or raise the modulation wheel). 4 Press the [EXIT] button to return to the PATCH PLAY page. 38 For More Advanced Use of the XV-3080... The XV-3080 includes numerous other functions that could not be covered in this volume.*

*Such functions are explained in detail in the Owner's Manual. Furthermore, for more advanced ways to use the XV-3080, we recommend reading the Owner's Manual and referring to the following items. Editing Patches (p. 83) Editing Tones (p. 89) Creating Performances (p.*

*102) Creating Rhythm Sets (p. 110) Changing Effect Settings (p. 21) Setting the Output Connectors (p. 72) Using the XV-3080 as a GM Sound Module (p. 141) Saving the Data You Create (p.*

*121) Controlling the XV-3080 in Realtime (p. 135) Changing the Part Settings from an External MDI Device (p. 138) Saving on a Memory Card (p. 125) 39 02014490 '01-9-A2-51T .*

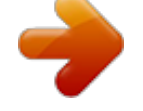

[You're reading an excerpt. Click here to read official ROLAND](http://yourpdfguides.com/dref/3693095) [XV-3080 user guide](http://yourpdfguides.com/dref/3693095) <http://yourpdfguides.com/dref/3693095>